# **QGIS Application - Bug report #19692 Advanced setting / Processing Configuration / "GRASS7 Folder" is not automatically updated when user install a new version of QGIS on Windows.**

*2018-08-25 08:15 AM - sand thorn*

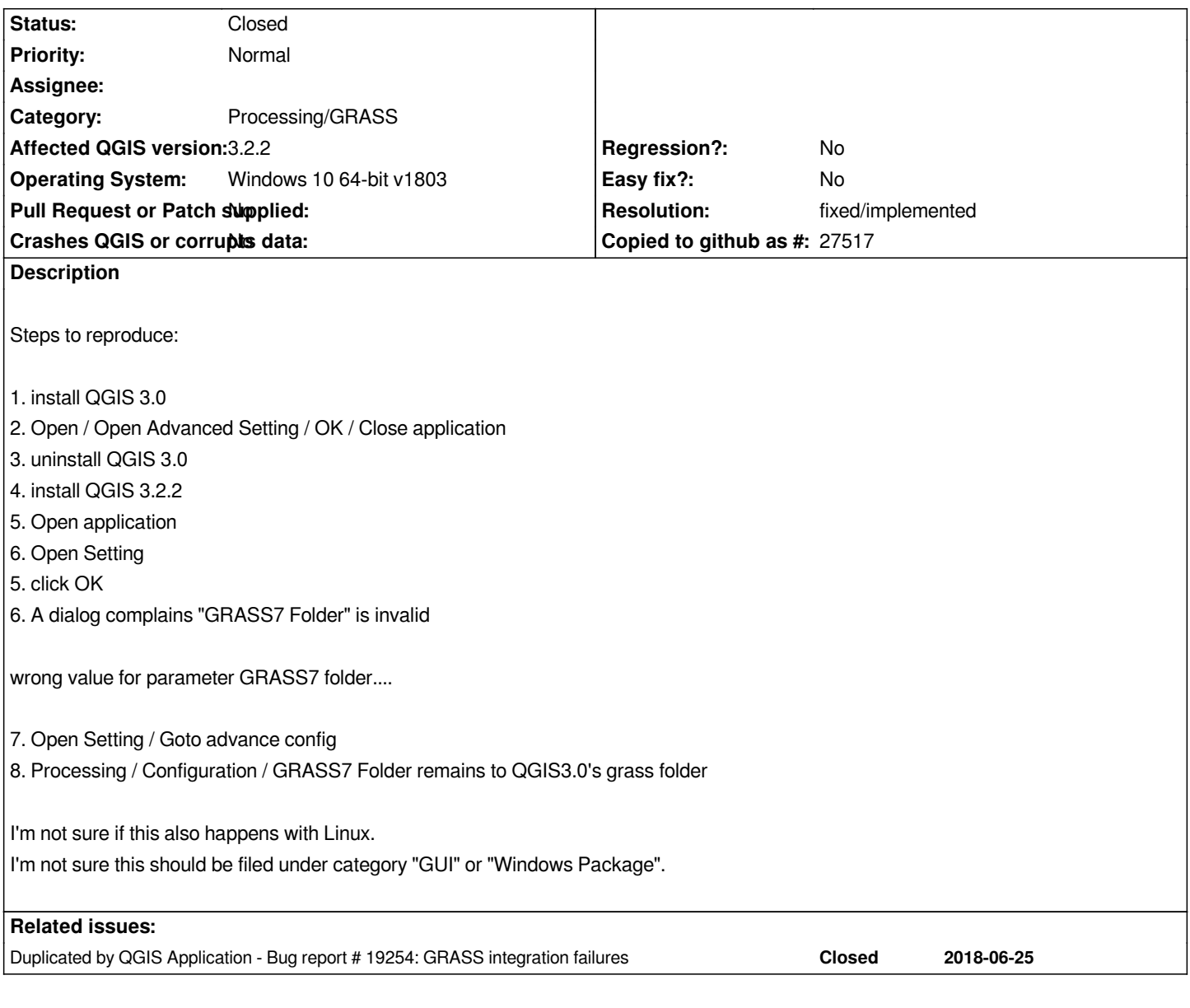

**Associated revisions**

**Revision 3a4a3af1 - 2018-11-10 09:35 PM - Jürgen Fischer**

*osgeo4w:*

 *- only use GRASS major version in executable names*

 *- autodetect GRASS folder*

#### **Revision bd5c44d4 - 2018-11-10 09:36 PM - Jürgen Fischer**

*osgeo4w:*

- *only use GRASS major version in executable names*
- *autodetect GRASS folder*

*(cherry picked from commit 3a4a3af1d6d1b03024e48d9a0e2629d1d4e8a5d2)*

# **History**

#### **#1 - 2018-08-25 03:19 PM - Giovanni Manghi**

*- Category changed from GUI to Processing/GRASS*

#### **#2 - 2018-08-26 07:18 AM - Alexander Bruy**

*- Status changed from Open to Feedback*

*This is expected and correct behaviour. QGIS does not wipe its settings when reinstalled or updated. Note that all other setting also does not reset, so why Processing settings should change?*

# **#3 - 2018-08-27 11:04 AM - sand thorn**

*I just think it took me a bit long time to find out the location of settings, perhaps my bad anyway. So I can come up with two resolution.*

*1. Installer should always reset the grass folder to the default location of new GRASS in the package. (or perhaps a checked checkbox at setup for those who want to opt out.)*

*2. The advanced configuration warning should give details of exact setting path to look for like: "Advanced Configuration / Processing / Configuration / GRASS7 Folder"*

# **#4 - 2018-10-29 10:17 AM - sand thorn**

*In version 3.4 Settings / Advanced / Processing / Configuration / GRASS7 Folder seems not affected and unused.*

*However, one might still find "GRASS7 folder" error when clicking "OK" in Advanced setting after upgrade. The coresponding setting now moves to Settings / Processing / Providers / GRASS / GRASS7 folder*

*Manually change those settings to current installation path will suppress the warning.*

#### **#5 - 2018-10-29 09:52 PM - Giovanni Manghi**

*sand thorn wrote:*

*In version 3.4 Settings / Advanced / Processing / Configuration / GRASS7 Folder seems not affected and unused.*

*However, one might still find "GRASS7 folder" error when clicking "OK" in Advanced setting after upgrade. The coresponding setting now moves to Settings / Processing / Providers / GRASS / GRASS7 folder*

*Manually change those settings to current installation path will suppress the warning.*

*try a new/clean profile.*

#### **#6 - 2018-11-10 09:39 PM - Jürgen Fischer**

*- Status changed from Feedback to Closed*

*- Resolution set to fixed/implemented*

*In commit:3a4a3af1d6d1b03024e48d9a0e2629d1d4e8a5d2 / commit:bd5c44d49dfa13870156e3dcb220db480a7b5536 GRASS\_FOLDER is now autodetected on Windows/OSGeo4W.*

#### **#7 - 2018-11-11 03:26 AM - Jürgen Fischer**

*- Related to Bug report #19254: GRASS integration failures added*

#### **#8 - 2018-11-11 03:26 AM - Jürgen Fischer**

*- Related to deleted (Bug report #19254: GRASS integration failures)*

# **#9 - 2018-11-11 03:26 AM - Jürgen Fischer**

*- Duplicated by Bug report #19254: GRASS integration failures added*

## **#10 - 2019-01-26 05:12 PM - Bas wein**

Last night I had a similar experience with installing QGIS 3.4 using OSGeo4W. I got a "can't find grass.bat" error when trying to run grass algorithms in *qgis. Eventually I figured out that OSGeo had installed Grass 7.6 and I used it to install Grass 7.4 and it started working again. But not after I learned that the path to grass folder is no longer in Options/Processing/Providers/Grass and I did not find it in options/advanced/processing/(no configuration folder) or in any of the advanced setting that I could find.*